# Neuerungen in DOMEA®WinDesk

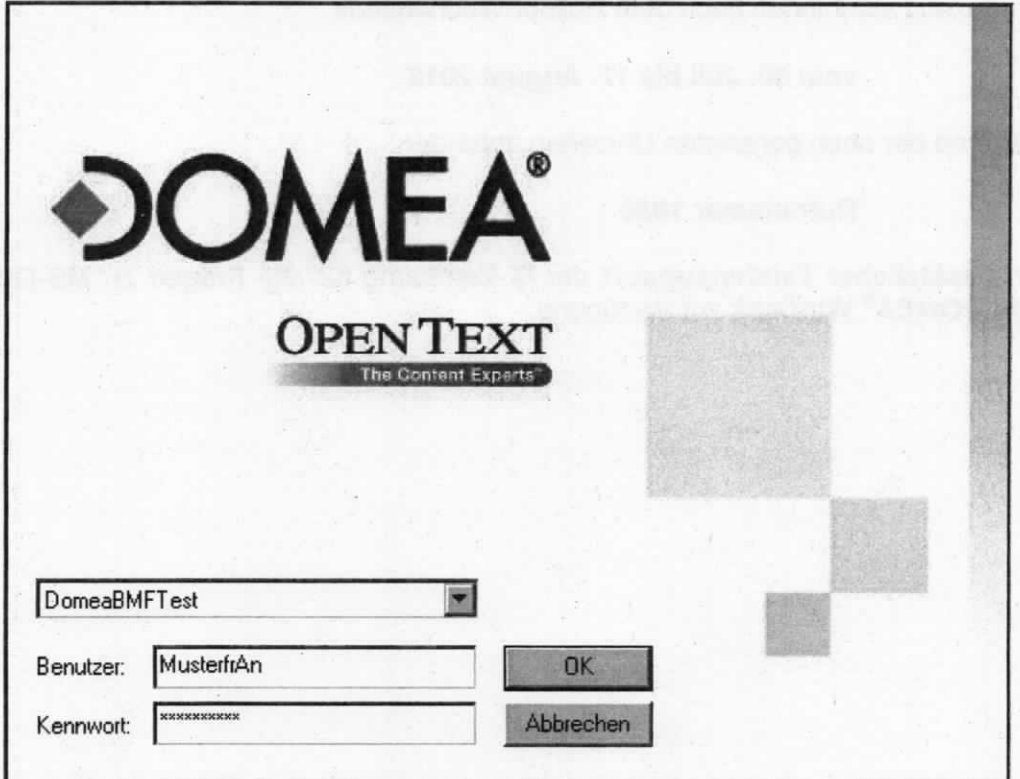

Version 4.5 SP 8

Juli 2012

#### Vorwort

Für Fragen und Anträge rund um die Fachanwendung DOMEA® WinDesk wenden Sie sich bitte an die IT-Betreuung

- per E-Mail an "IT-Betreuung" (IT-Betreuung@bmf.bund.de)
- per Telefon unter der Rufnummer 4000 zu folgenden Zeiten:

Montag bis Donnerstag: 7:45 Uhr bis 16:15 Uhr

Freitag 7:45 Uhr bis 15:00 Uhr.

Ergänzend steht Ihnen nach dem Rollout-Wochenende

#### vom 30. Juli bis 17. August 2012

während der oben genannten Uhrzeiten unter der

#### Rufnummer 1888

ein zusätzlicher Telefonsupport der IT-Betreuung für alle Fragen zu MS-Office 2010 und DOMEA® WinDesk zur Verfügung.

## Inhaltsverzeichnis

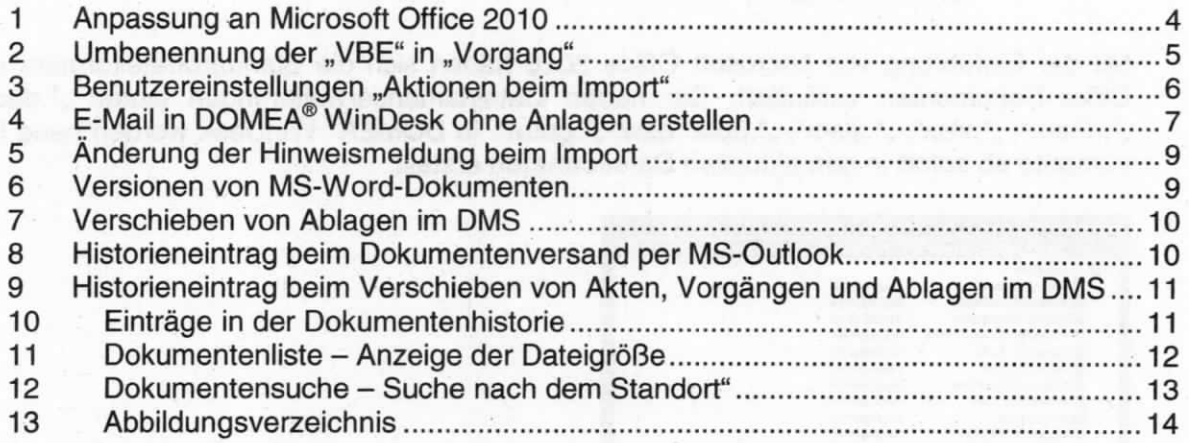

napiš iš 1984 gan salidi vilovo pre prevysta veikas, ved

my Justice Have him "Adult 19

#### Anpassung an Microsoft Office 2010 1

Mit der Einführung von Microsoft Office 2010 haben sich die Standarddateiformate von Office-Dokumenten verändert. Die neuen Dateinamenserweiterungen lauten "\*.docx", "\*.docm", "\*.xlsx", "\*.xlsm", "\*.pptx" bzw. "\*.pptm". In DOMEA® WinDesk werden neue Dokumente ab sofort in den aktuellen Dateiformaten erstellt.

| Definiente Vorlagen         | Giucoe        |                 |
|-----------------------------|---------------|-----------------|
| 日目 Ausgange/vAw             |               |                 |
| Ausgang MS Excel            | Ausgänge/vAw  |                 |
| Ausgang MS Excel Macro      | Ausgange/vAw  |                 |
| Ausgang MS Powerpoint       | Ausgänge/vAw  |                 |
| Ausgang MS Powerpoint Macro | Ausgänge/vAw  |                 |
| Ausgang MS Project          | Ausgänge/vAw  |                 |
| Ausgang MS Word             | Ausgänge/vAw  |                 |
| Ausgang MS Word Macro       | Ausgänge/www  |                 |
| Ausgang MSG Datei           | Ausgänge/www  |                 |
| Ausgang Papier              | Ausgänge/vAw  |                 |
| Ausgang TIF Dokument        | Ausgänge/vAw  |                 |
| Ausgang Text Dokument       | Ausgänge/vAw  |                 |
| Ausgang Visio               | Ausgänge/www  |                 |
| El Eingänge                 |               |                 |
| Papier Eingang              | Eingänge      |                 |
| 日目 Entwurf                  |               |                 |
| BMF_Entw_Leitungsvorlage    | <b>Friwal</b> |                 |
| <b>BMF</b> Entwort          | Entwarf       |                 |
|                             |               |                 |
| Valuer.                     |               | <b>Suchen</b>   |
| <b>Oliville River</b>       |               |                 |
|                             |               | Abbenchen<br>m. |

Abbildung 1: Neue Dokumentvorlagen

Dies gilt auch für systemseitig erstellte Dokumente wie z. B. Exportlisten aus dem Aktenbestandsverzeichnis oder der Dokumentensuche (hier: "\*.xlsx").

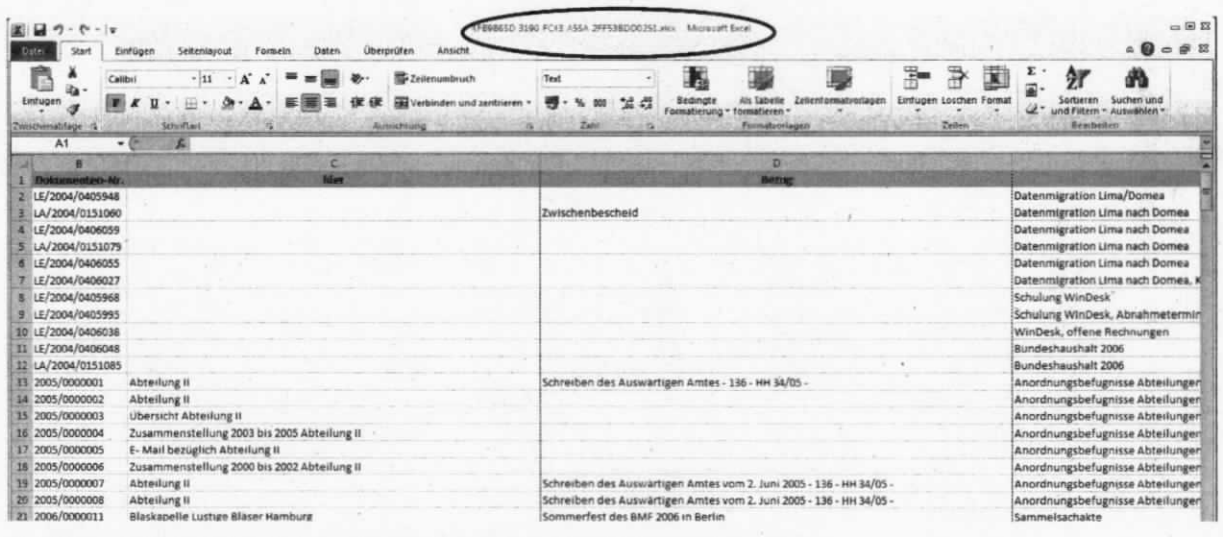

Abbildung 2: Beispiel Dateiformat einer Exportliste einer Dokumentensuche

Der Import von Dokumenten in diesen Dateiformaten nach DOMEA® WinDesk ist jetzt möglich. Alle bisherigen Funktionalitäten in DOMEA® WinDesk, z. B. Versionsvergleich von MS-Word-Dokumenten, stehen auch für die aktuellen Dateiformate zur Verfügung.

Office-Dokumente in älteren Dateiformaten ("\*.doc", "\*.xls" und "\*.ppt") können wie bisher gesucht, bearbeitet bzw. nach DOMEA® WinDesk importiert werden.

## 2 Umbenennung der "VBE" in "Vorgang"

Im gesamten DMS wurde die Bezeichnung "VBE" durch "Vorgang" ersetzt. Zweck und Funktionalität haben sich nicht geändert.

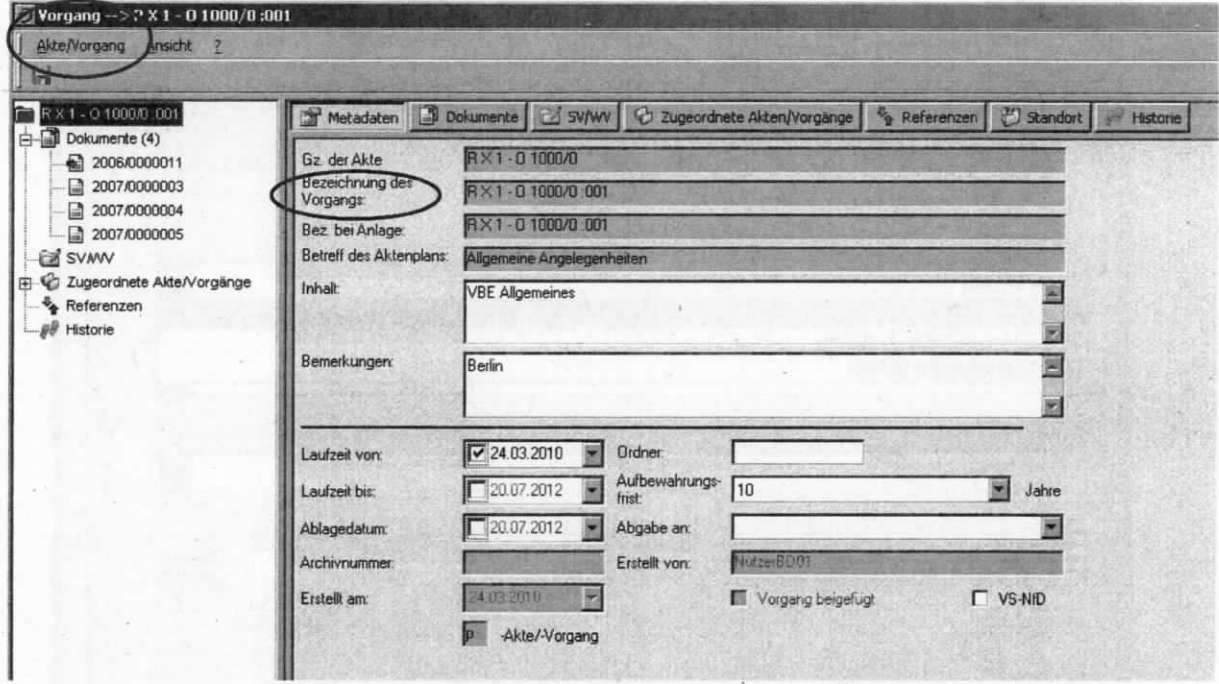

Abbildung 3: Metadaten eines Vorgangs

## 3 Benutzereinstellungen "Aktionen beim Import"

Die Benutzereinstellungen auf der Registerkarte "DMS" (Menü "DOMEA<sup>®</sup>" → "Benutzereinstellungen") wurden um den Eintrag "Aktionen beim Import" erweitert. Die Einstellung "Neue Version bei Wiedererkennung" ist vom Benutzer nicht veränderbar und der Dialog ausgegraut.

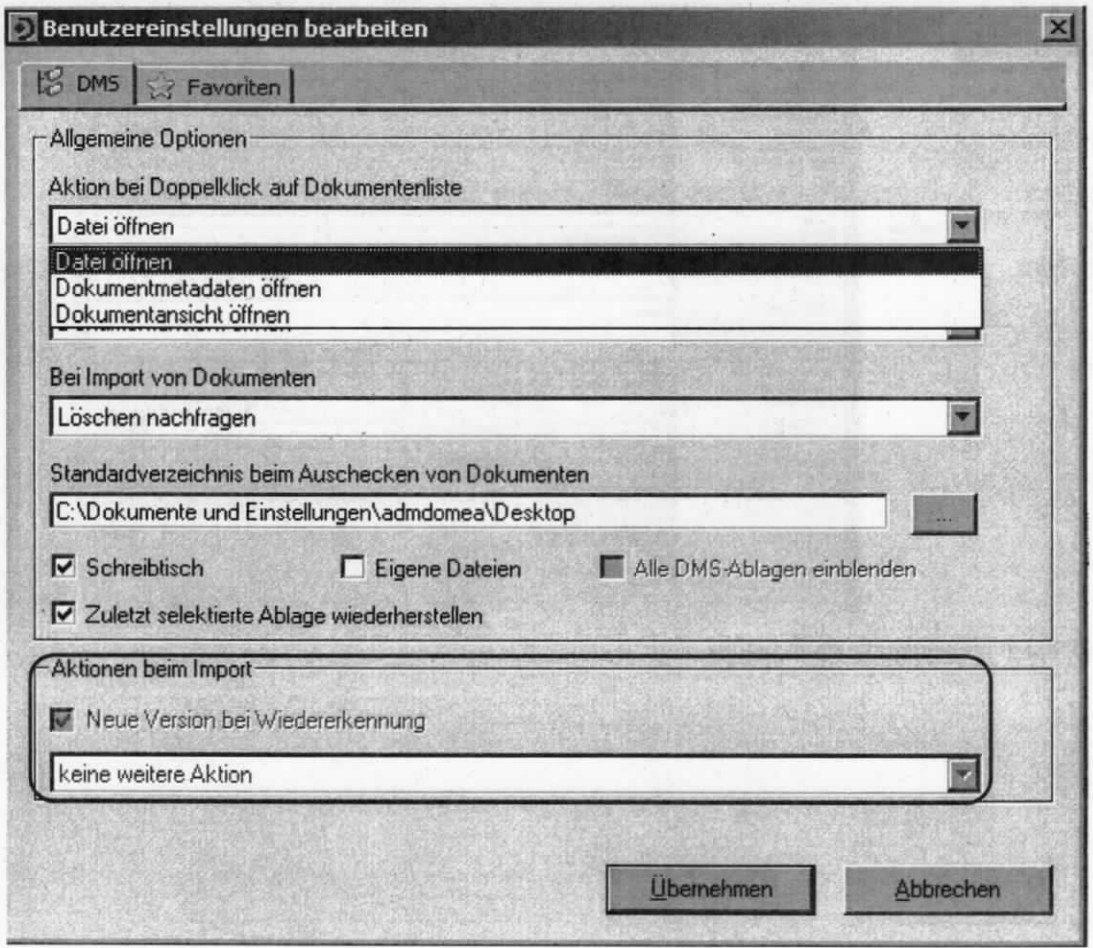

Abbildung 4: Benutzereinstellung "Aktionen beim Import"

Wird ein Dokument beim lmport nach DOMEA® WinDesk wiedererkannt, ist damit im lmportdialogfenster die Importart "Neue Version" voreingestellt.

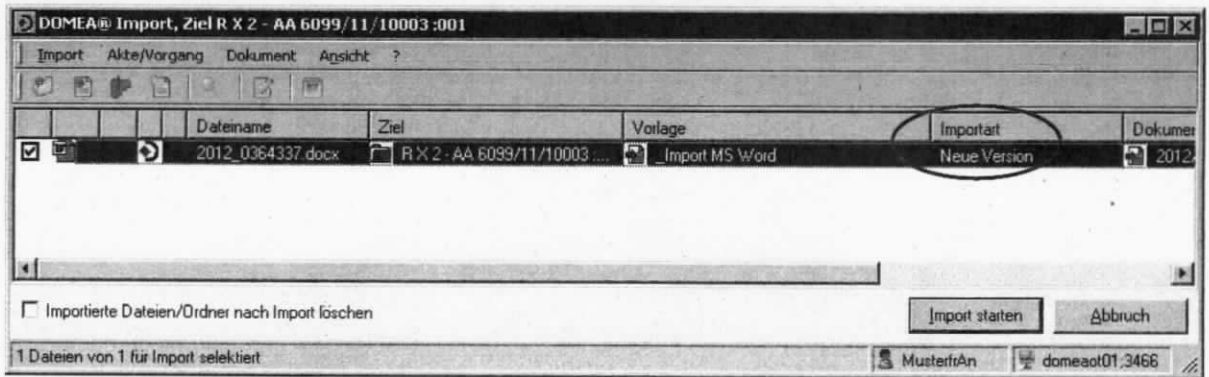

Abbildung 5: Voreinstellung "Neue Version" im Importdialog

# 4 E-Mail in DOMEA® WinDesk ohne Anlagen erstellen

Das Kontextmenü ,,Dokument anlegen" in der Dokumentenliste wurde um den neuen Befehl "E-Mail erstellen" erweitert.

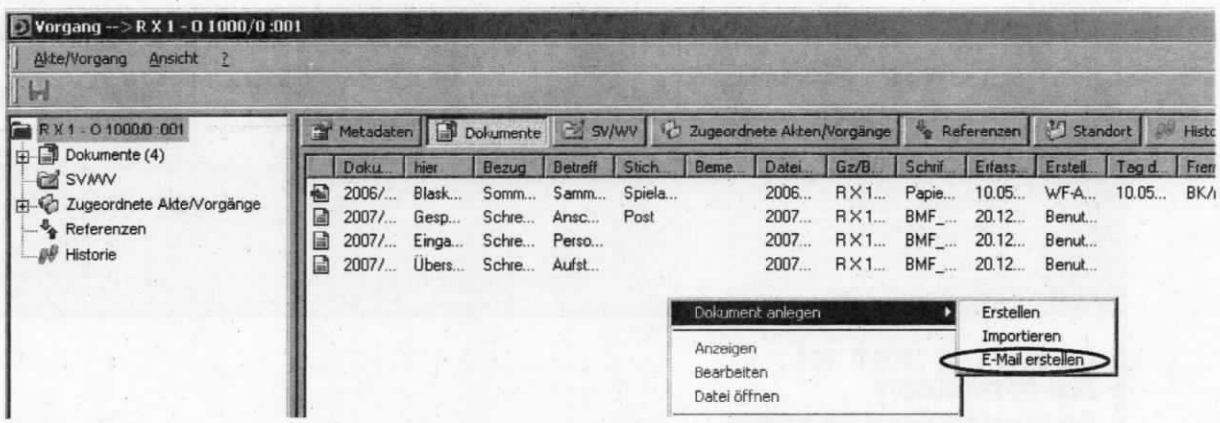

Abbildung 6: Erstellen einer E-Mail ohne Anlagen

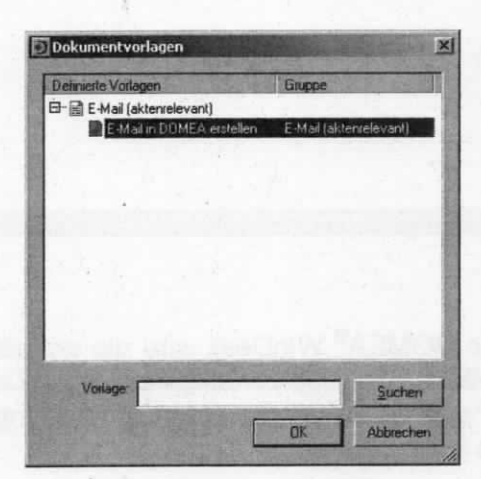

Abbildung 7: Neue E-Mail-Vorlage

Bei Auswahl dieses Befehls wird eine mit den Metadaten der Akte/des Vorgangs vorbefüllte E-Mail ohne Anlagen erstellt.

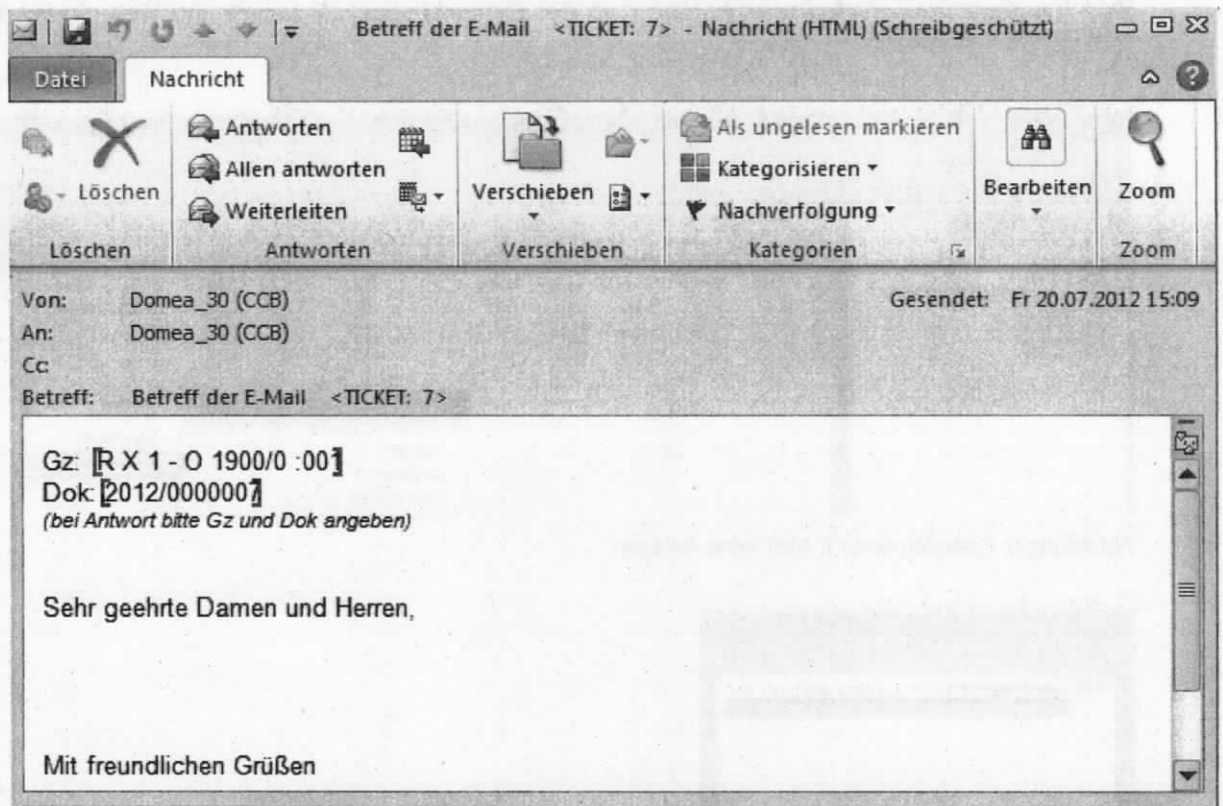

Abbildung 8: Vorlage E-Mail ohne Anlagen

Wie beim aktenrelevanten Dokumentenversand aus DOMEA® WinDesk wird die erstellte E-Mail beim Versenden per MS-Outlook nach DOMEA® WinDesk zurückgespeichert. Dabei werden der Betreff der E-Mail in das Feld ,,hier" und der lnhalt der Akte/de§ Vorgangs in den Betreff des Metadatensatzes des Dokuments übernommen.

| Vorgang -- > R X 1 - 0 1900/0:001                                                                        |                                                                                                    |  |                                                  |                          |       |      |                 |             |                |       | $-101 \times 1$         |
|----------------------------------------------------------------------------------------------------|----------------------------------------------------------------------------------------------------|--|--------------------------------------------------|--------------------------|-------|------|-----------------|-------------|----------------|-------|-------------------------|
| Akte/Vargang Ansicht                                                                                     |                                                                                                    |  |                                                  |                          |       |      |                 |             |                |       |                         |
| IЫ                                                                                                    |                                                                                                    |  |                                                  |                          |       |      |                 |             |                |       |                         |
| X1-01900/0 001<br>Dokumente (1)<br>SVMV<br>Zugeordnete Akte/Vorgänge<br>Referenzen<br><b>OF</b> Historie | T Metadaten   3 Dokumente   2 SVIWV   2 Zugeordnete Akten/Vargange   & Referenzen   2 Standort   2 Historie |  |                                                  |                          |       |      |                 |             |                |       |                         |
|                                                                                                    | Dokumentery (t.   hier<br>2012/000000                                                                       |  | Betreff der E-Mail <ticket: 7=""></ticket:>      | Betreft<br>VBE Nutzer 06 | Stich | Beme | Dates.<br>2012. | Gz/B<br>RX1 | Schrif<br>Ausg | 20.07 | Erlass Erstell<br>Nutze |
|                                                                                                    |                                                                                                    |  | the property of the party of the property of the |                          |       |      |                 |             |                |       |                         |

Abbildung 9: Metadaten einer zurückgespeicherten E-Mail

## 5 Änderung der Hjnweismeldung beim lmport

Wird ein Dokument beim lmport nach DOMEA® WinDesk vom System erkannt, ist automatisch der Import als "neue Version" voreingestellt. In der sich öffnenden Hinweismeldung wird jetzt auch der Standort des zu aktualisierenden Dokuments ausgegeben.

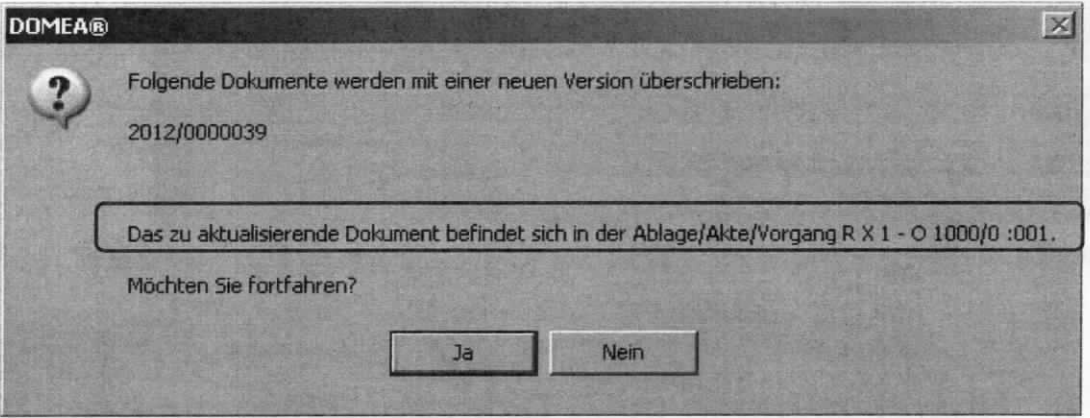

Abbildung 10: Hinweismeldung mit Standort beim Import

#### 6 Versionen von MS-Word-Dokumenten

Die Funktion ,,Dokumentenversion bearbeiten" im Kontextmenü der Dokumentenliste wurde in "Version zur aktuellen Version machen und öffnen" umbenannt und die entsprechende Funktionalität hinterlegt.

Die neue Reihenfolge der Funktionen des Kontextmenüs lautet jetzt:

- », Version zur aktuellen Version machen und öffnen"
- "Dokumentenversion anzeigen"
- "Version zur aktuellen version machen"
- "Dokumente vergleichen"

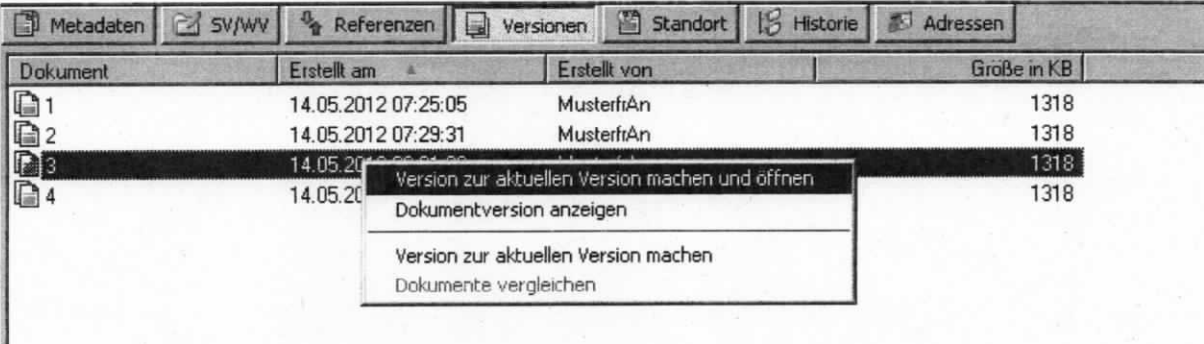

Abbildung 11: Dokumentenversionen anzeigen und bearbeiten

#### Verschieben von Ablagen im DMS  $\overline{7}$

Eine versehentlich an falscher Stelle erstellte Ablage kann im DMS nur noch innerhalb der gleichen Organisationseinheit verschoben werden. Beim Versuch, eine Ablage zu einem Ziel außerhalb der gleichen Organisationseinheit zu verschieben, erscheint jetzt folgendes Hinweisfenster:

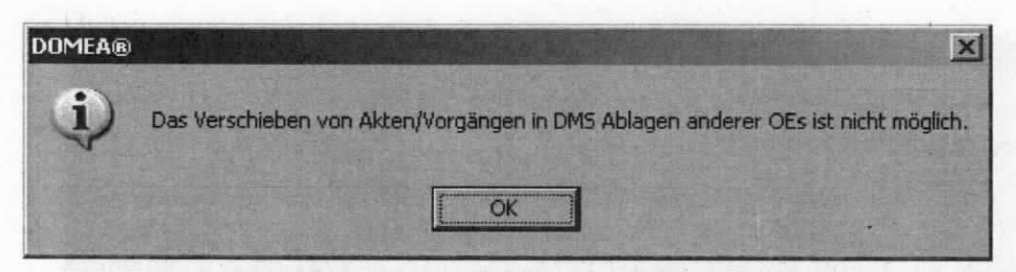

Abbildung 12: Hinweismeldung beim Verschieben von Ablagen außerhalb der Organisationseinheit

### 8 Historieneintrag beim Dokumentenversand per MS-**Outlook**

Der nicht aktenrelevante Versand von Dokumenten aus DOMEA® WinDesk per MS-Outlook wird jetzt in der Historie der Akte/des Vorgangs dokumentiert.

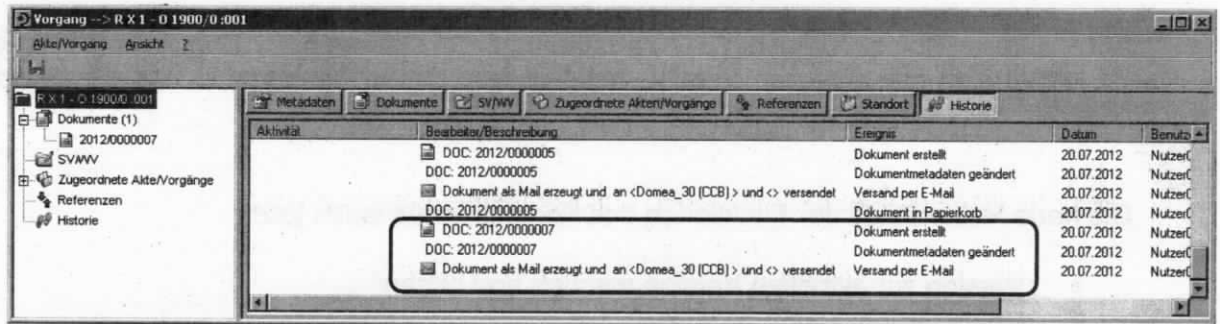

Abbildung 13: Historieneintrag eines nicht aktenrelevanten Dokumentenversands

#### Historieneintrag beim Verschieben von Akten, Vor-9 gängen und Ablagen im DMS

Werden Akten, Vorgänge oder Ablagen im DMS verschoben, wird die Historie des verschobenen Objekts um den Eintrag "Dokument verschoben" einschließlich des Ziels ergänzt.

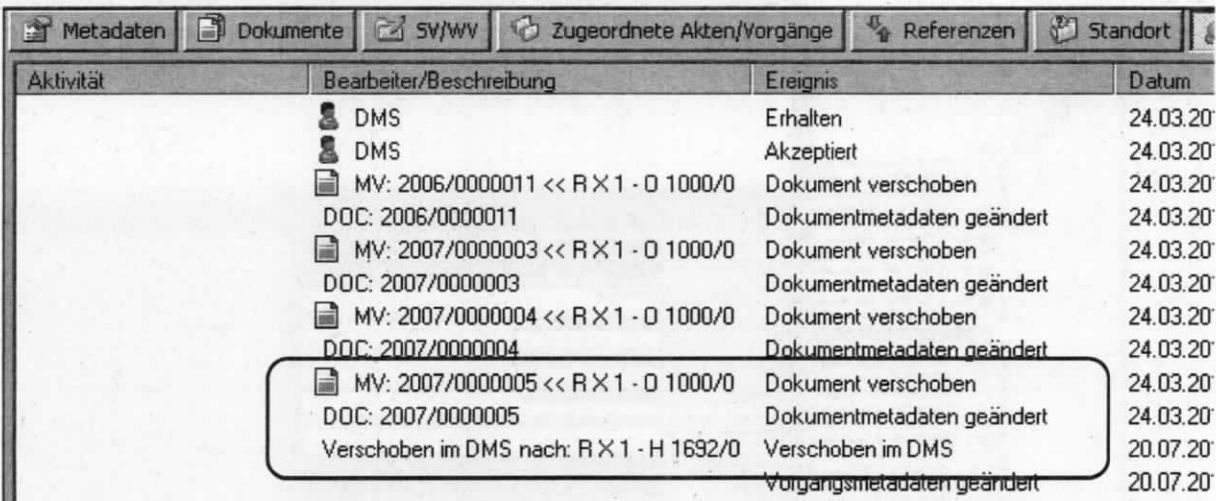

Abbildung 14: Historieneintrag nach dem Verschieben innerhalb des DMS

## 10 Einträge in der Dokumentenhistorie

Der falsche Historieneintrag "Dokumentenmetadaten geändert" beim Export eines Dokuments aus DOMEA® WinDesk entfällt ersatzlos.

## 11 Dokumentenliste - Anzeige der Dateigröße

In der Dokumentenliste wird jetzt in der neuen Spalte "Größe in KB" die Dateigröße von Dokumenten angezeigt.

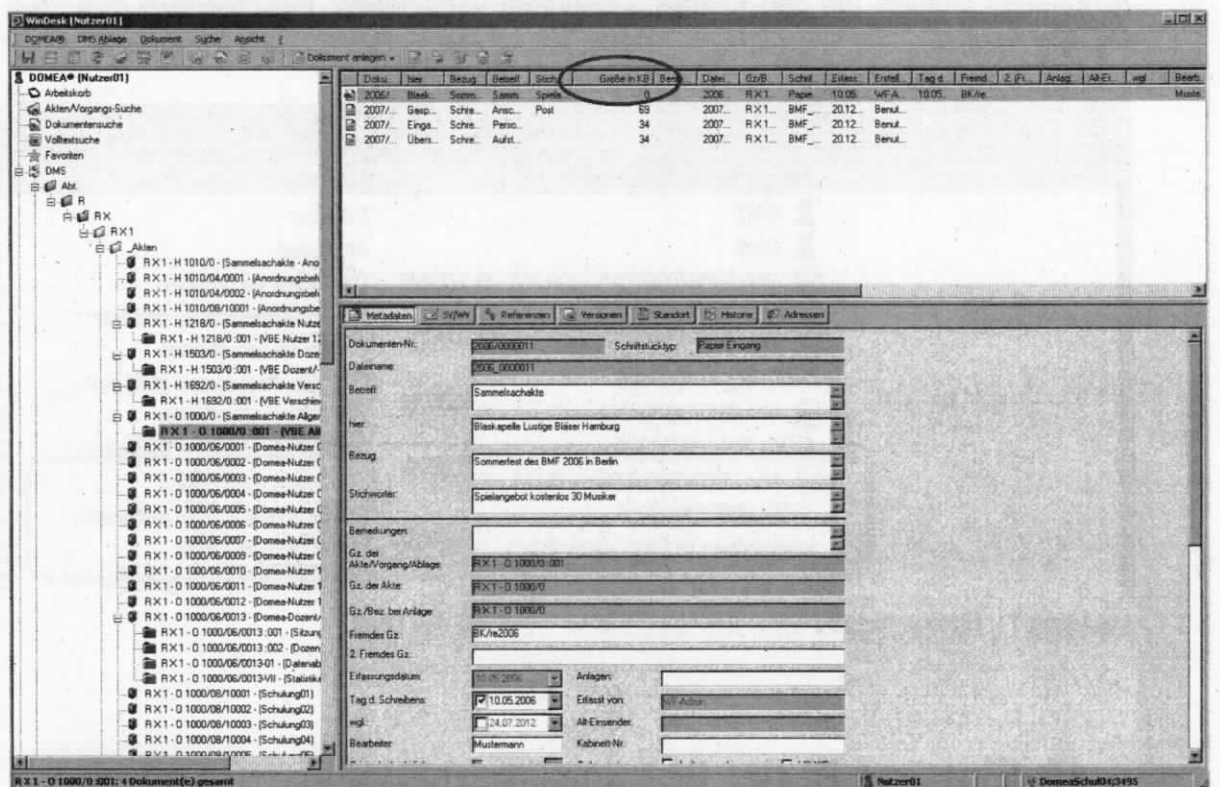

Abbildung 15: Spalte "Größe in KB" in der Dokumentenliste

### 12 Dokumentensuche - Suche nach dem Standort"

Die Dokumentsuchmasken wurden um das Feld "Gz./Bez. der Akte/des Vorgangs" erweitert. Diese neue Funktion erlaubt die Suche nach dem tatsächlichen Standort eines Dokuments.

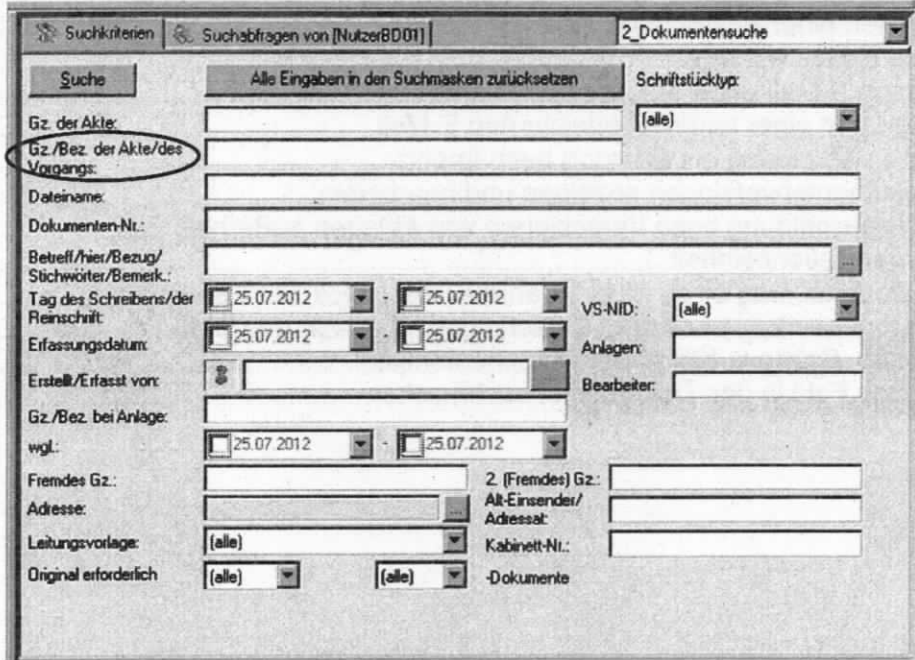

Abbildung 16: Neues Feld in den Dokumentensuchmasken

#### Hinweis:

Der Inhalt des neuen Feldes wird beim Speichern einer Suchabfrage nicht mitgespeichert!

# 13 Abbildungsverzeichnis

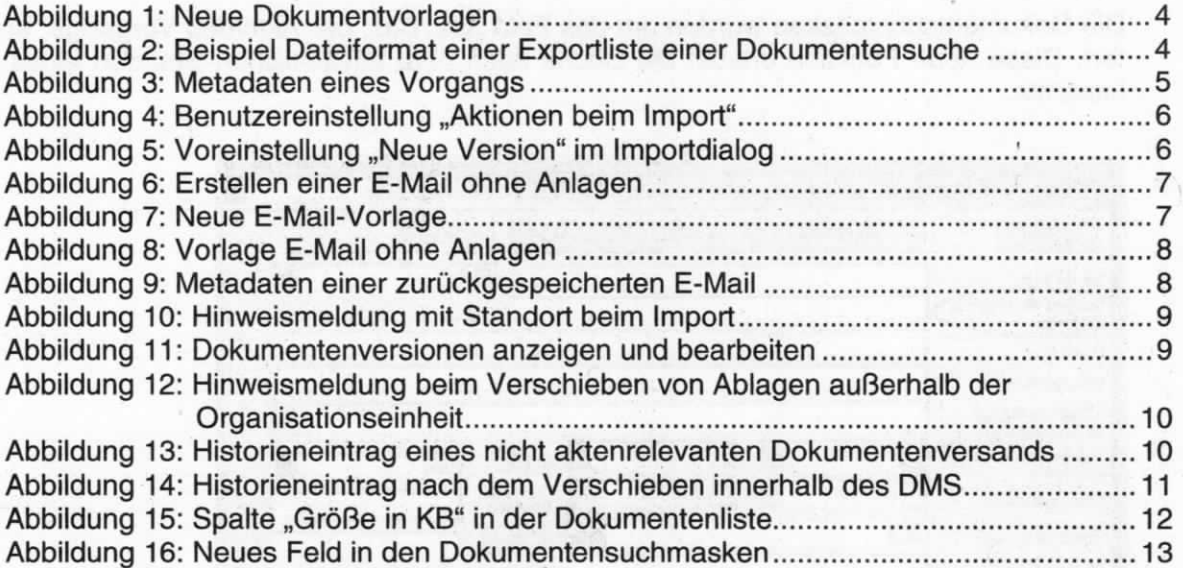

C